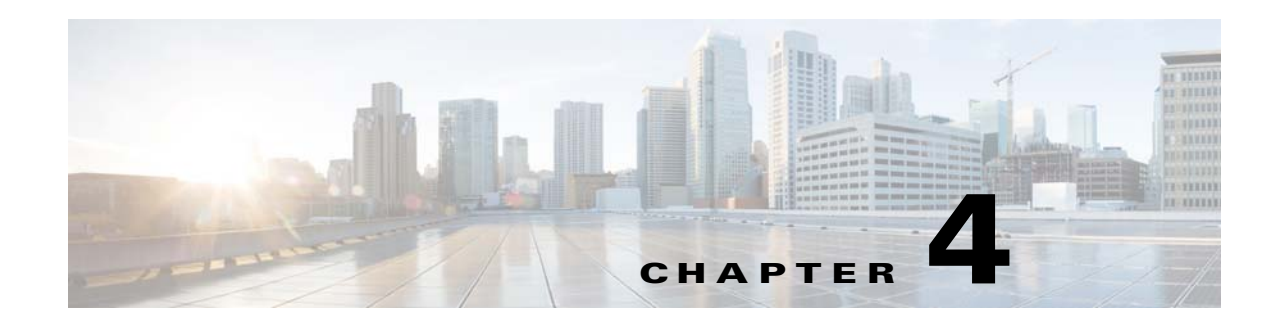

# **Configuring Network Object NAT**

All NAT rules that are configured as a parameter of a network object are considered to be *network object NAT* rules. Network object NAT is a quick and easy way to configure NAT for a single IP address, a range of addresses, or a subnet. After you configure the network object, you can then identify the mapped address for that object.

This chapter describes how to configure network object NAT, and it includes the following sections:

- **•** [Information About Network Object NAT, page 4-1](#page-0-0)
- **•** [Licensing Requirements for Network Object NAT, page 4-2](#page-1-0)
- [Prerequisites for Network Object NAT, page 4-2](#page-1-1)
- **•** [Guidelines and Limitations, page 4-2](#page-1-2)
- **•** [Default Settings, page 4-3](#page-2-0)
- **•** [Configuring Network Object NAT, page 4-4](#page-3-0)
- **•** [Monitoring Network Object NAT, page 4-17](#page-16-0)
- **•** [Configuration Examples for Network Object NAT, page 4-18](#page-17-0)
- **•** [Feature History for Network Object NAT, page 4-28](#page-27-0)

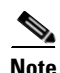

**Note** For detailed information about how NAT works, see Chapter 3, "Information About NAT."

# <span id="page-0-0"></span>**Information About Network Object NAT**

When a packet enters the ASA, both the source and destination IP addresses are checked against the network object NAT rules. The source and destination address in the packet can be translated by separate rules if separate matches are made. These rules are not tied to each other; different combinations of rules can be used depending on the traffic.

Because the rules are never paired, you cannot specify that a source address should be translated to A when going to destination X, but be translated to B when going to destination Y. Use twice NAT for that kind of functionality (twice NAT lets you identify the source and destination address in a single rule).

For detailed information about the differences between twice NAT and network object NAT, see the "How NAT is Implemented" section on page 3-13.

Network object NAT rules are added to section 2 of the NAT rules table. For more information about NAT ordering, see the "NAT Rule Order" section on page 3-18.

Ι

# <span id="page-1-0"></span>**Licensing Requirements for Network Object NAT**

The following table shows the licensing requirements for this feature:

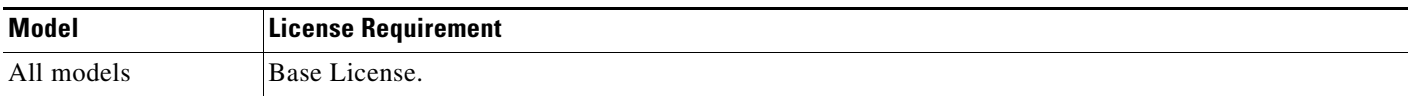

# <span id="page-1-1"></span>**Prerequisites for Network Object NAT**

Depending on the configuration, you can configure the mapped address inline if desired or you can create a separate network object or network object group for the mapped address (the **object network** or **object-group network** command). Network object groups are particularly useful for creating a mapped address pool with discontinous IP address ranges or multiple hosts or subnets. To create a network object or group, see the general operations configuration guide.

For specific guidelines for objects and groups, see the configuration section for the NAT type you want to configure. See also the ["Guidelines and Limitations"](#page-1-2) section.

# <span id="page-1-2"></span>**Guidelines and Limitations**

#### **Context Mode Guidelines**

Supported in single and multiple context mode.

#### **Firewall Mode Guidelines**

- **•** Supported in routed and transparent firewall mode.
- **•** In transparent mode, you must specify the real and mapped interfaces; you cannot use **any**.
- In transparent mode, you cannot configure interface PAT, because the transparent mode interfaces do not have IP addresses. You also cannot use the management IP address as a mapped address.
- In transparent mode, translating between IPv4 and IPv6 networks is not supported. Translating between two IPv6 networks, or between two IPv4 networks is supported.

#### **IPv6 Guidelines**

- **•** Supports IPv6. See also the "NAT and IPv6" section on page 3-13.
- **•** For routed mode, you can also translate between IPv4 and IPv6.
- For transparent mode, translating between IPv4 and IPv6 networks is not supported. Translating between two IPv6 networks, or between two IPv4 networks is supported.
- **•** For transparent mode, a PAT pool is not supported for IPv6.
- **•** For static NAT, you can specify an IPv6 subnet up to /64. Larger subnets are not supported.
- **•** When using FTP with NAT46, when an IPv4 FTP client connects to an IPv6 FTP server, the client must use either the extended passive mode (EPSV) or extended port mode (EPRT); PASV and PORT commands are not supported with IPv6.

#### <span id="page-2-1"></span>**Additional Guidelines**

- You can only define a single NAT rule for a given object; if you want to configure multiple NAT rules for an object, you need to create multiple objects with different names that specify the same IP address, for example, **object network obj-10.10.10.1-01**, **object network obj-10.10.10.1-02**, and so on.
- **•** If you change the NAT configuration, and you do not want to wait for existing translations to time out before the new NAT configuration is used, you can clear the translation table using the **clear xlate** command. However, clearing the translation table disconnects all current connections that use translations.

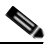

- **Note** If you remove a dynamic NAT or PAT rule, and then add a new rule with mapped addresses that overlap the addresses in the removed rule, then the new rule will not be used until all connections associated with the removed rule time out or are cleared using the **clear xlate**  command. This safeguard ensures that the same address is not assigned to multiple hosts.
- **•** Objects and object groups used in NAT cannot be undefined; they must include IP addresses.
- **•** You cannot use an object group with both IPv4 and IPv6 addresses; the object group must include only one type of address.
- **•** You can use the same mapped object or group in multiple NAT rules.
- **•** The mapped IP address pool cannot include:
	- **–** The mapped interface IP address. If you specify **any** interface for the rule, then all interface IP addresses are disallowed. For interface PAT (routed mode only), use the **interface** keyword instead of the IP address.
	- **–** (Transparent mode) The management IP address.
	- **–** (Dynamic NAT) The standby interface IP address when VPN is enabled.
	- **–** Existing VPN pool addresses.
- **•** For application inspection limitations with NAT or PAT, see the "Default Settings and NAT Limitations" section on page 9-4 in Chapter 9, "Getting Started with Application Layer Protocol Inspection."

# <span id="page-2-0"></span>**Default Settings**

- **•** (Routed mode) The default real and mapped interface is Any, which applies the rule to all interfaces.
- **•** The default behavior for identity NAT has proxy ARP enabled, matching other static NAT rules. You can disable proxy ARP if desired. See the "Routing NAT Packets" section on page 3-19 for more information.
- **•** If you specify an optional interface, then the ASA uses the NAT configuration to determine the egress interface, but you have the option to always use a route lookup instead. See the "Routing NAT Packets" section on page 3-19 for more information.

Ι

# <span id="page-3-0"></span>**Configuring Network Object NAT**

This section describes how to configure network object NAT and includes the following topics:

- **•** [Adding Network Objects for Mapped Addresses, page 4-4](#page-3-1)
- **•** [Configuring Dynamic NAT, page 4-5](#page-4-0)
- **•** [Configuring Dynamic PAT \(Hide\), page 4-7](#page-6-0)
- **•** [Configuring Static NAT or Static NAT-with-Port-Translation, page 4-11](#page-10-0)
- **•** [Configuring Identity NAT, page 4-14](#page-13-0)
- **•** [Configuring Per-Session PAT Rules, page 4-16](#page-15-0)

## <span id="page-3-1"></span>**Adding Network Objects for Mapped Addresses**

For dynamic NAT, you must use an object or group for the mapped addresses. Other NAT types have the option of using inline addresses, or you can create an object or group according to this section. For more information about configuring a network object or group, see the general operations configuration guide.

### **Guidelines**

- A network object group can contain objects and/or inline addresses of either IPv4 or IPv6 addresses. The group cannot contain both IPv4 and IPv6 addresses; it must contain one type only.
- See the ["Guidelines and Limitations" section on page 4-2](#page-1-2) for information about disallowed mapped IP addresses.
- **•** Dynamic NAT:
	- **–** You cannot use an inline address; you must configure a network object or group.
	- **–** The object or group cannot contain a subnet; the object must define a range; the group can include hosts and ranges.
	- **–** If a mapped network object contains both ranges and host IP addresses, then the ranges are used for dynamic NAT, and then the host IP addresses are used as a PAT fallback.
- **•** Dynamic PAT (Hide):
	- **–** Instead of using an object, you can optionally configure an inline host address or specify the interface address.
	- **–** If you use an object, the object or group cannot contain a subnet; the object must define a host, or for a PAT pool, a range; the group (for a PAT pool) can include hosts and ranges.
- **•** Static NAT or Static NAT with port translation:
	- **–** Instead of using an object, you can configure an inline address or specify the interface address (for static NAT-with-port-translation).
	- **–** If you use an object, the object or group can contain a host, range, or subnet.
- **•** Identity NAT
	- **–** Instead of using an object, you can configure an inline address.
	- **–** If you use an object, the object must match the real addresses you want to translate.

## **Detailed Steps**

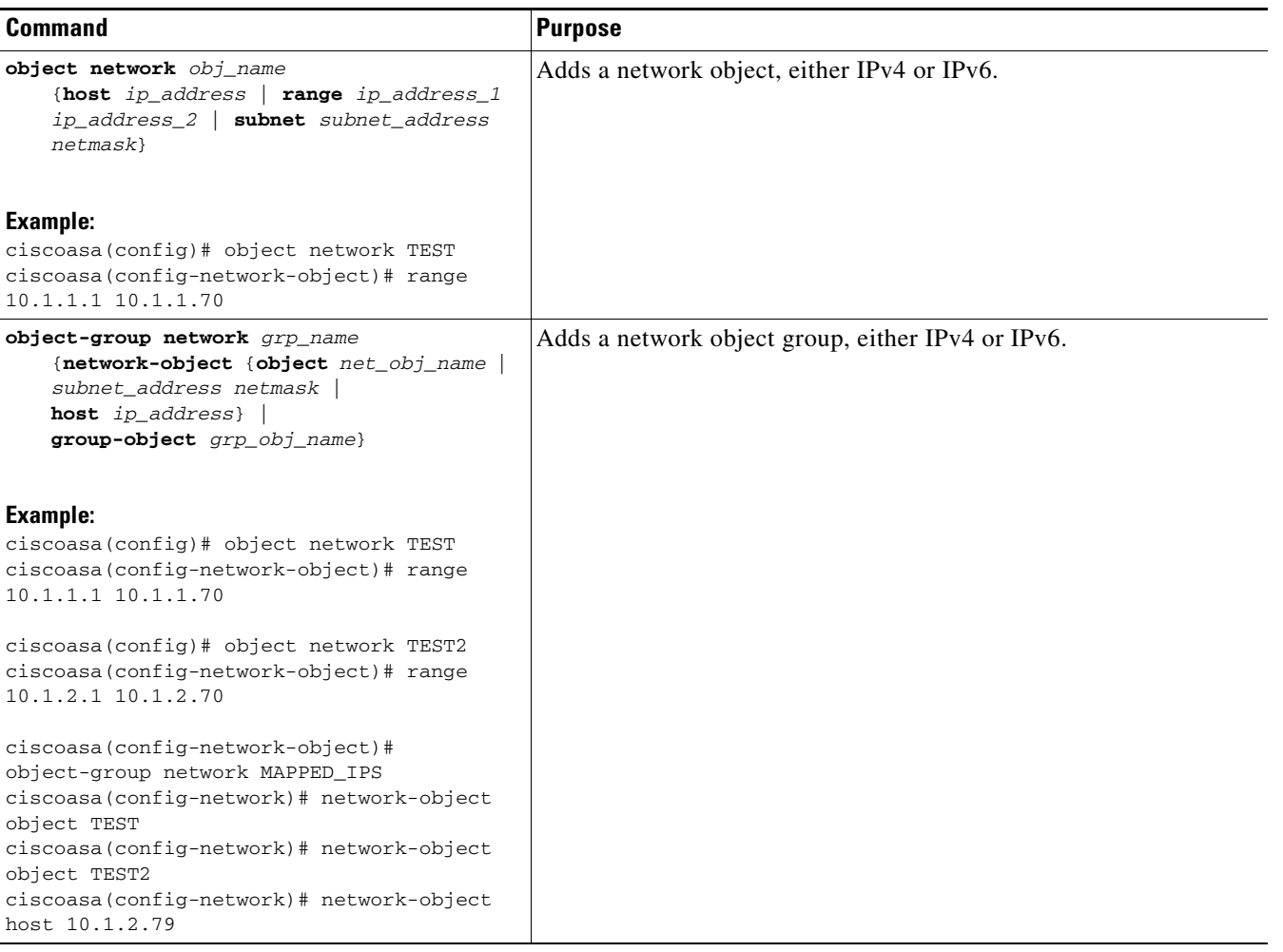

# <span id="page-4-0"></span>**Configuring Dynamic NAT**

This section describes how to configure network object NAT for dynamic NAT. For more information, see the "Dynamic NAT" section on page 3-7.

### **Detailed Steps**

 $\mathbf{I}$ 

<span id="page-4-1"></span>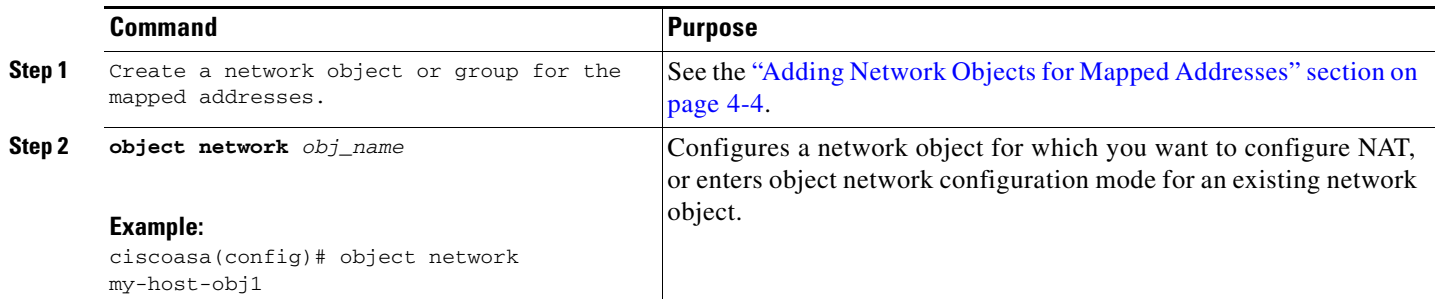

Ι

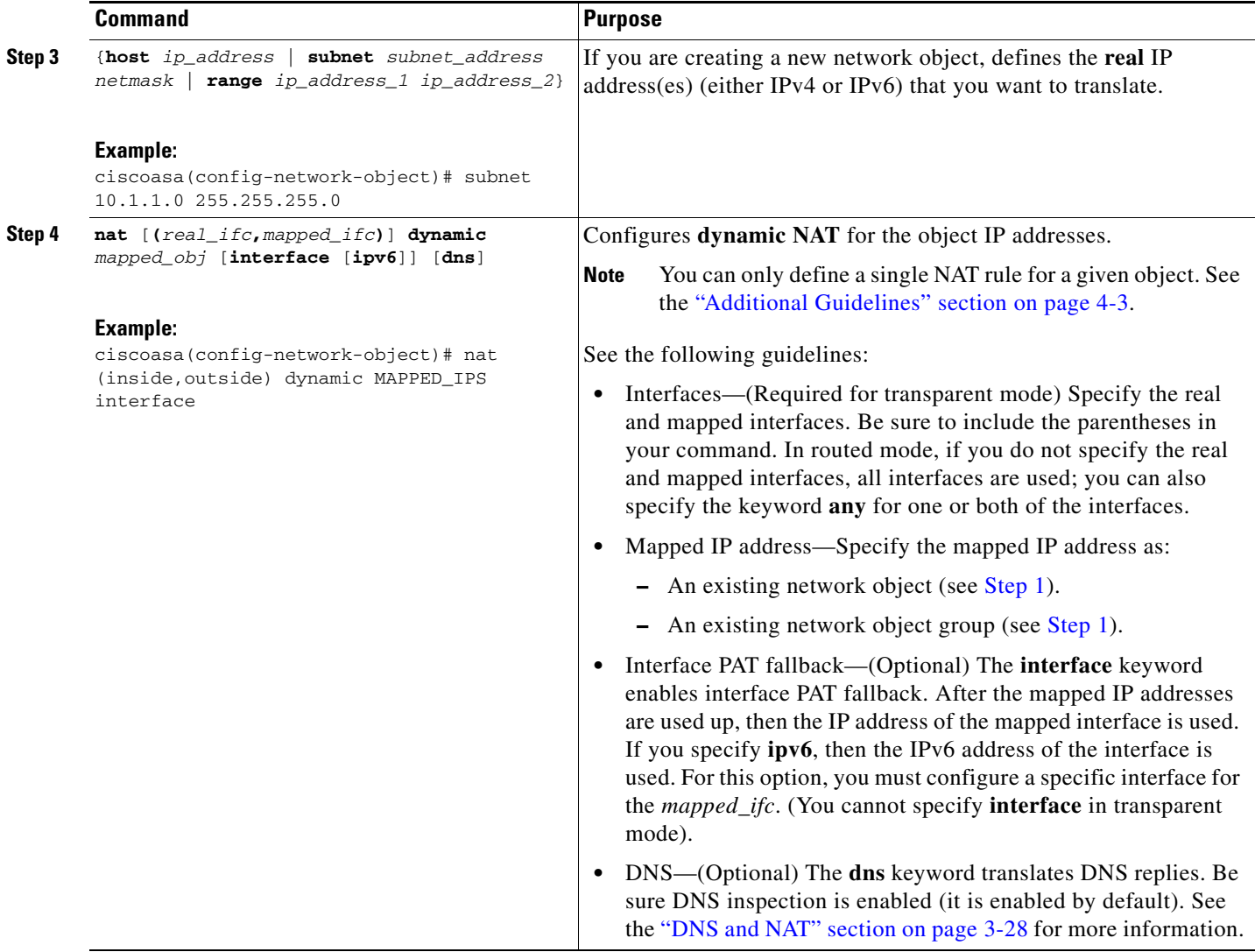

### **Examples**

The following example configures dynamic NAT that hides 192.168.2.0 network behind a range of outside addresses 10.2.2.1 through 10.2.2.10:

```
ciscoasa(config)# object network my-range-obj
ciscoasa(config-network-object)# range 10.2.2.1 10.2.2.10
ciscoasa(config)# object network my-inside-net
ciscoasa(config-network-object)# subnet 192.168.2.0 255.255.255.0
ciscoasa(config-network-object)# nat (inside,outside) dynamic my-range-obj
```
The following example configures dynamic NAT with dynamic PAT backup. Hosts on inside network 10.76.11.0 are mapped first to the nat-range1 pool (10.10.10.10-10.10.10.20). After all addresses in the nat-range1 pool are allocated, dynamic PAT is performed using the pat-ip1 address (10.10.10.21). In the unlikely event that the PAT translations are also used up, dynamic PAT is performed using the outside interface address.

```
ciscoasa(config)# object network nat-range1
ciscoasa(config-network-object)# range 10.10.10.10 10.10.10.20
```

```
ciscoasa(config-network-object)# object network pat-ip1
```

```
ciscoasa(config-network-object)# host 10.10.10.21
ciscoasa(config-network-object)# object-group network nat-pat-grp
ciscoasa(config-network-object)# network-object object nat-range1
ciscoasa(config-network-object)# network-object object pat-ip1
ciscoasa(config-network-object)# object network my_net_obj5
ciscoasa(config-network-object)# subnet 10.76.11.0 255.255.255.0
ciscoasa(config-network-object)# nat (inside,outside) dynamic nat-pat-grp interface
```
The following example configures dynamic NAT with dynamic PAT backup to translate IPv6 hosts to IPv4. Hosts on inside network 2001:DB8::/96 are mapped first to the IPv4\_NAT\_RANGE pool (209.165.201.1 to 209.165.201.30). After all addresses in the IPv4\_NAT\_RANGE pool are allocated, dynamic PAT is performed using the IPv4\_PAT address (209.165.201.31). In the event that the PAT translations are also used up, dynamic PAT is performed using the outside interface address.

```
ciscoasa(config)# object network IPv4_NAT_RANGE
ciscoasa(config-network-object)# range 209.165.201.1 209.165.201.30
ciscoasa(config-network-object)# object network IPv4_PAT
ciscoasa(config-network-object)# host 209.165.201.31
ciscoasa(config-network-object)# object-group network IPv4_GROUP
ciscoasa(config-network-object)# network-object object IPv4_NAT_RANGE
ciscoasa(config-network-object)# network-object object IPv4_PAT
ciscoasa(config-network-object)# object network my_net_obj5
ciscoasa(config-network-object)# subnet 2001:DB8::/96
ciscoasa(config-network-object)# nat (inside,outside) dynamic IPv4_GROUP interface
```
## <span id="page-6-0"></span>**Configuring Dynamic PAT (Hide)**

This section describes how to configure network object NAT for dynamic PAT (hide). For more information, see the "Dynamic PAT" section on page 3-8.

### **Guidelines**

For a PAT pool:

- **•** If available, the real source port number is used for the mapped port. However, if the real port is *not* available, by default the mapped ports are chosen from the same range of ports as the real port number: 0 to 511, 512 to 1023, and 1024 to 65535. Therefore, ports below 1024 have only a small PAT pool that can be used.  $(8.4(3)$  and later, not including  $8.5(1)$  or  $8.6(1)$ ) If you have a lot of traffic that uses the lower port ranges, you can now specify a flat range of ports to be used instead of the three unequal-sized tiers: either 1024 to 65535, or 1 to 65535.
- **•** If you use the same PAT pool object in two separate rules, then be sure to specify the same options for each rule. For example, if one rule specifies extended PAT and a flat range, then the other rule must also specify extended PAT and a flat range.

For extended PAT for a PAT pool:

• Many application inspections do not support extended PAT. See the "Default Settings and NAT Limitations" section on page 9-4 in Chapter 9, "Getting Started with Application Layer Protocol Inspection," for a complete list of unsupported inspections.

ן

- **•** If you enable extended PAT for a dynamic PAT rule, then you cannot also use an address in the PAT pool as the PAT address in a separate static NAT-with-port-translation rule. For example, if the PAT pool includes 10.1.1.1, then you cannot create a static NAT-with-port-translation rule using 10.1.1.1 as the PAT address.
- **•** If you use a PAT pool and specify an interface for fallback, you cannot specify extended PAT.
- **•** For VoIP deployments that use ICE or TURN, do not use extended PAT. ICE and TURN rely on the PAT binding to be the same for all destinations.

For round robin for a PAT pool:

- If a host has an existing connection, then subsequent connections from that host will use the same PAT IP address if ports are available. **Note**: This "stickiness" does not survive a failover. If the ASA fails over, then subsequent connections from a host may not use the initial IP address.
- **•** Round robin, especially when combined with extended PAT, can consume a large amount of memory. Because NAT pools are created for every mapped protocol/IP address/port range, round robin results in a large number of concurrent NAT pools, which use memory. Extended PAT results in an even larger number of concurrent NAT pools.

### **Detailed Steps**

<span id="page-7-0"></span>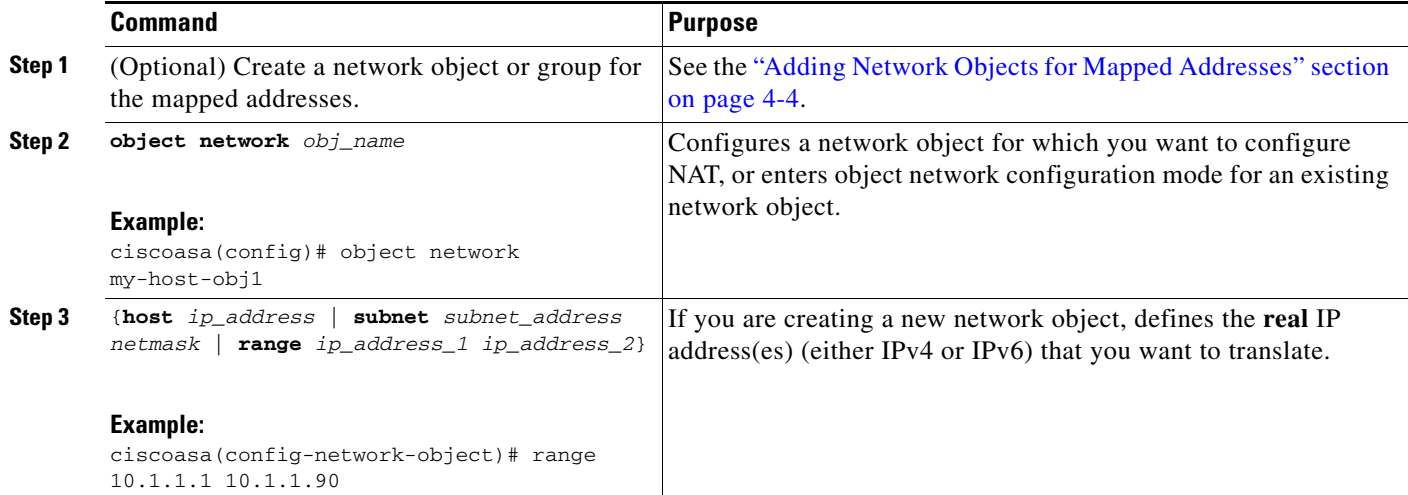

 $\mathbf{I}$ 

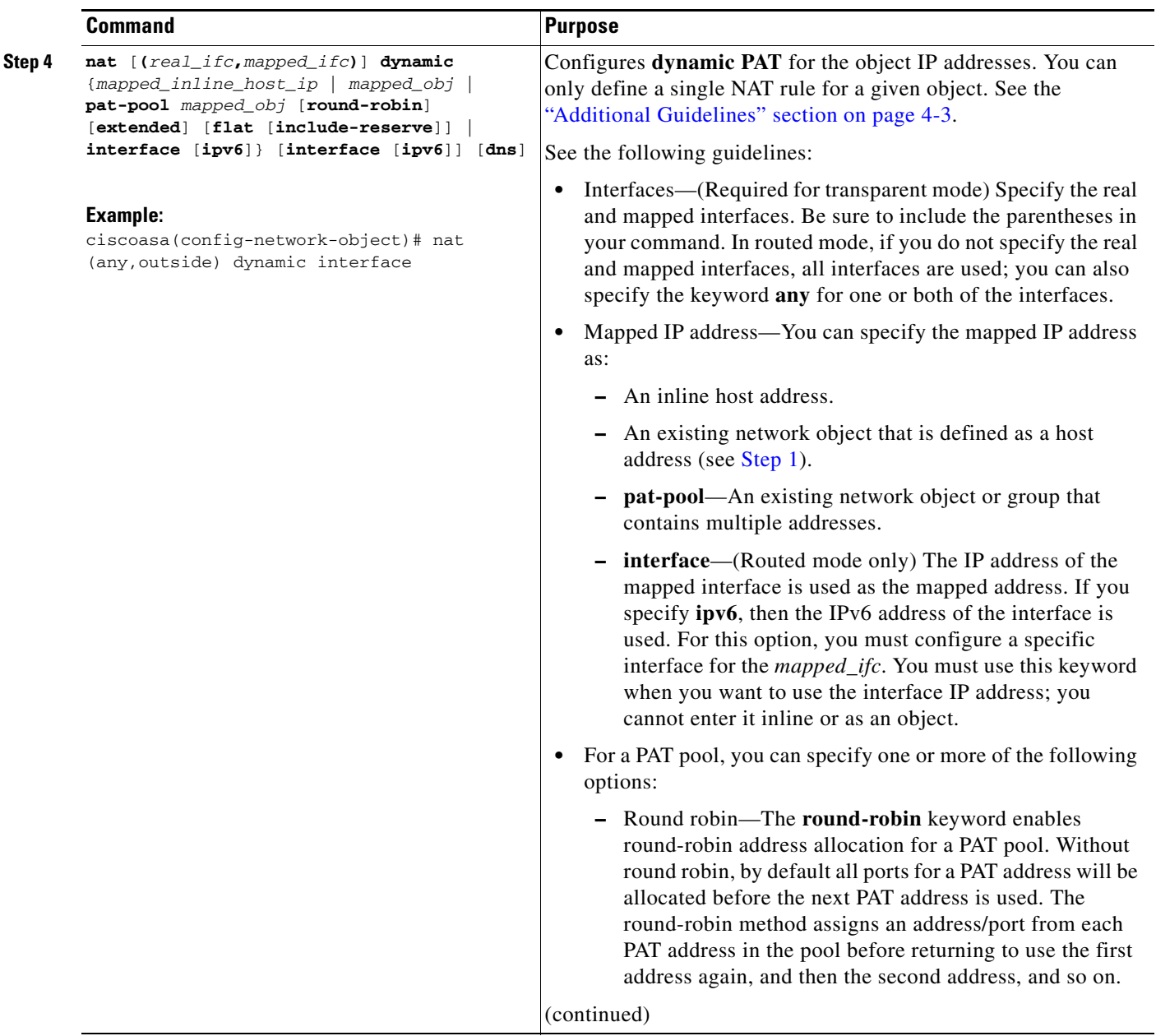

 $\blacksquare$ 

ן

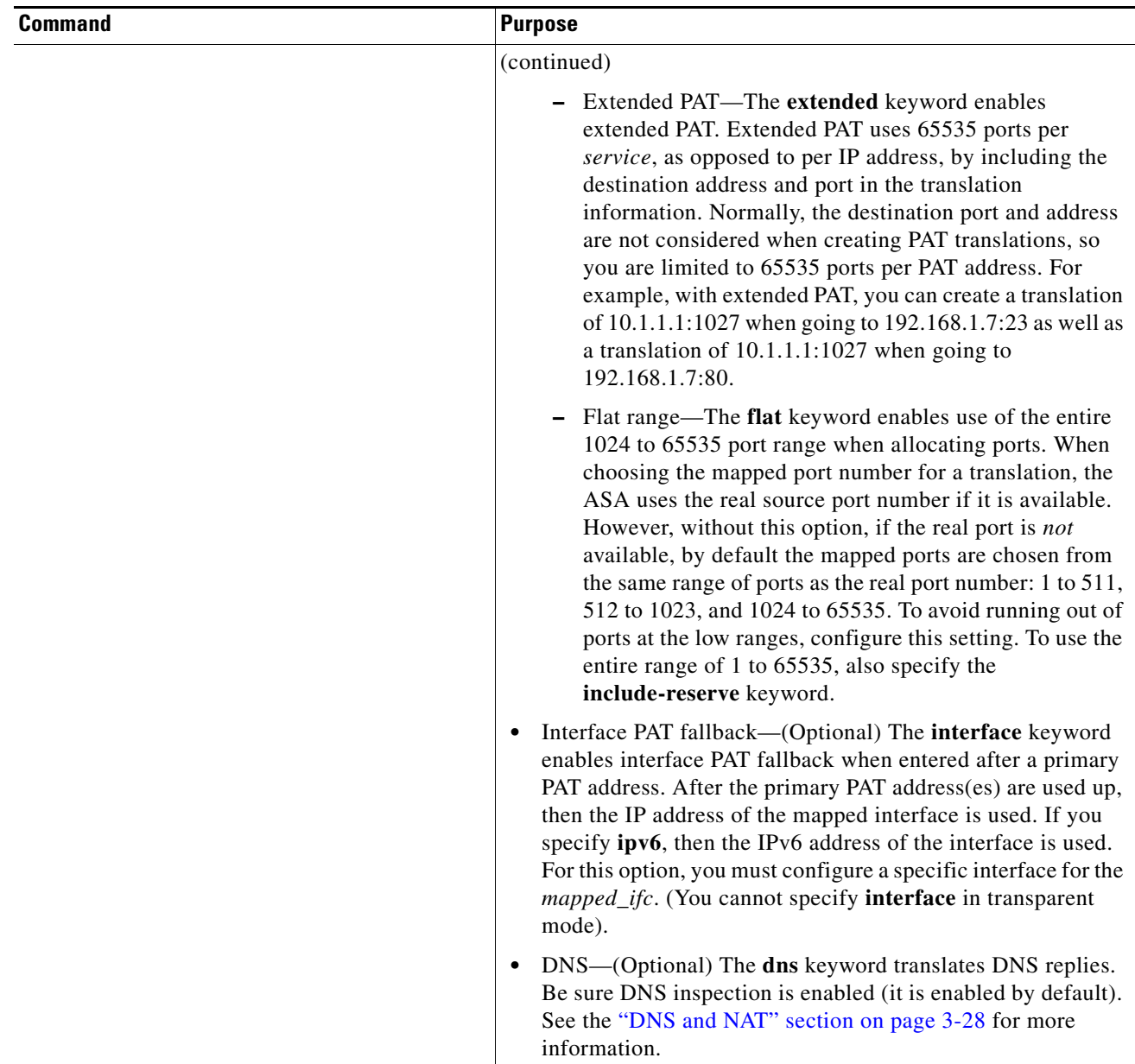

#### **Examples**

The following example configures dynamic PAT that hides the 192.168.2.0 network behind address 10.2.2.2:

```
ciscoasa(config)# object network my-inside-net
ciscoasa(config-network-object)# subnet 192.168.2.0 255.255.255.0
ciscoasa(config-network-object)# nat (inside,outside) dynamic 10.2.2.2
```
The following example configures dynamic PAT that hides the 192.168.2.0 network behind the outside interface address:

```
ciscoasa(config)# object network my-inside-net
ciscoasa(config-network-object)# subnet 192.168.2.0 255.255.255.0
ciscoasa(config-network-object)# nat (inside,outside) dynamic interface
```
The following example configures dynamic PAT with a PAT pool to translate the inside IPv6 network to an outside IPv4 network:

```
ciscoasa(config)# object network IPv4_POOL
ciscoasa(config-network-object)# range 203.0.113.1 203.0.113.254
ciscoasa(config)# object network IPv6_INSIDE
ciscoasa(config-network-object)# subnet 2001:DB8::/96
ciscoasa(config-network-object)# nat (inside,outside) dynamic pat-pool IPv4_POOL
```
## <span id="page-10-0"></span>**Configuring Static NAT or Static NAT-with-Port-Translation**

This section describes how to configure a static NAT rule using network object NAT. For more information, see the "Static NAT" section on page 3-3.

### **Detailed Steps**

 $\Gamma$ 

<span id="page-10-1"></span>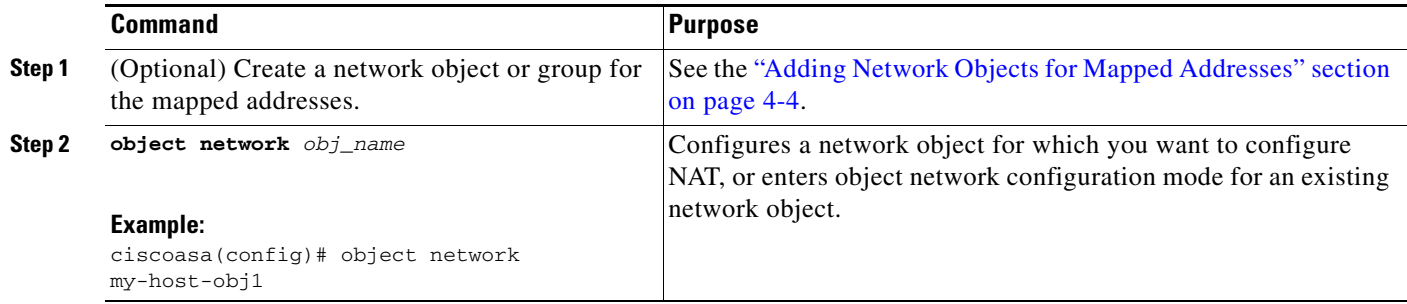

H

 $\mathsf I$ 

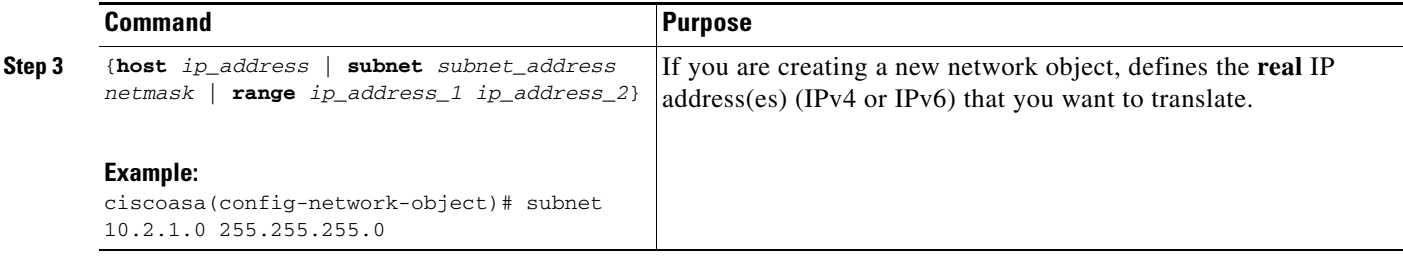

П

 $\mathbf{I}$ 

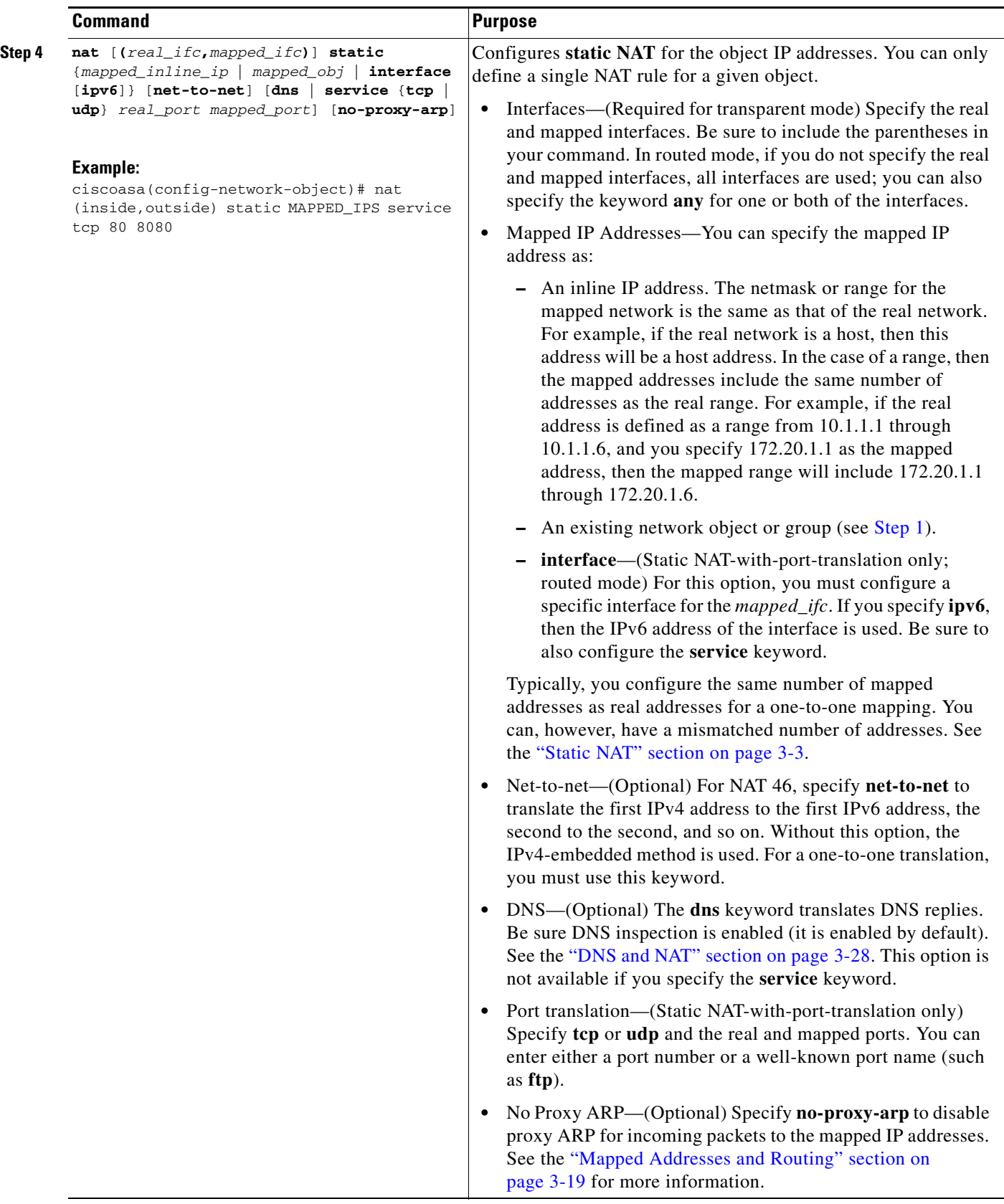

 $\blacksquare$ 

I

#### **Examples**

The following example configures static NAT for the real host 10.1.1.1 on the inside to 10.2.2.2 on the outside with DNS rewrite enabled.

```
ciscoasa(config)# object network my-host-obj1
ciscoasa(config-network-object)# host 10.1.1.1
ciscoasa(config-network-object)# nat (inside,outside) static 10.2.2.2 dns
```
The following example configures static NAT for the real host 10.1.1.1 on the inside to 10.2.2.2 on the outside using a mapped object.

```
ciscoasa(config)# object network my-mapped-obj
ciscoasa(config-network-object)# host 10.2.2.2
```

```
ciscoasa(config-network-object)# object network my-host-obj1
ciscoasa(config-network-object)# host 10.1.1.1
ciscoasa(config-network-object)# nat (inside,outside) static my-mapped-obj
```
The following example configures static NAT-with-port-translation for 10.1.1.1 at TCP port 21 to the outside interface at port 2121.

```
ciscoasa(config)# object network my-ftp-server
ciscoasa(config-network-object)# host 10.1.1.1
ciscoasa(config-network-object)# nat (inside,outside) static interface service tcp 21 2121
```
The following example maps an inside IPv4 network to an outside IPv6 network.

```
ciscoasa(config)# object network inside_v4_v6
ciscoasa(config-network-object)# subnet 10.1.1.0 255.255.255.0
ciscoasa(config-network-object)# nat (inside,outside) static 2001:DB8::/96
```
The following example maps an inside IPv6 network to an outside IPv6 network.

```
ciscoasa(config)# object network inside_v6
ciscoasa(config-network-object)# subnet 2001:DB8:AAAA::/96
ciscoasa(config-network-object)# nat (inside,outside) static 2001:DB8:BBBB::/96
```
## <span id="page-13-0"></span>**Configuring Identity NAT**

This section describes how to configure an identity NAT rule using network object NAT. For more information, see the "Identity NAT" section on page 3-10.

#### **Detailed Steps**

<span id="page-13-1"></span>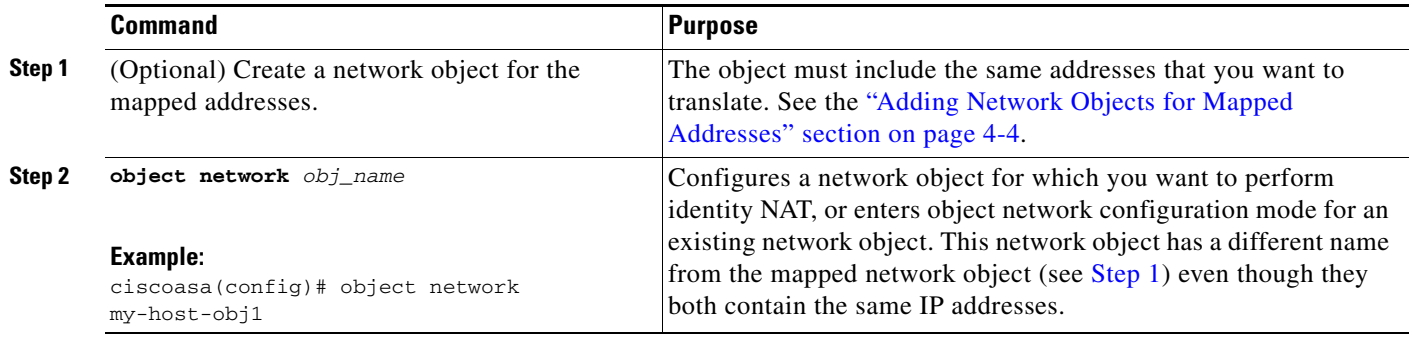

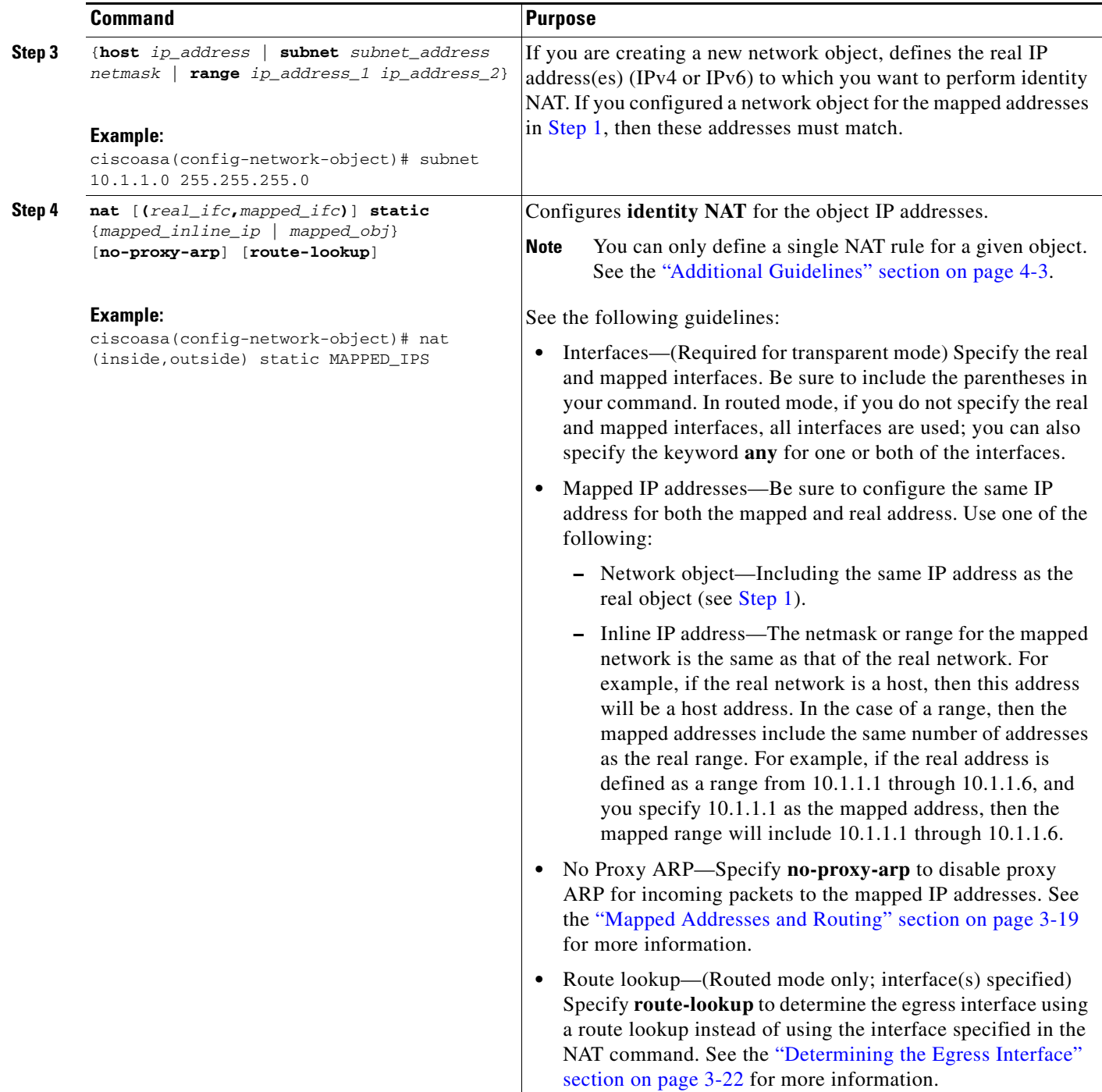

### **Example**

 $\overline{\phantom{a}}$ 

The following example maps a host address to itself using an inline mapped address:

```
ciscoasa(config)# object network my-host-obj1
ciscoasa(config-network-object)# host 10.1.1.1
ciscoasa(config-network-object)# nat (inside,outside) static 10.1.1.1
```
I

The following example maps a host address to itself using a network object:

```
ciscoasa(config)# object network my-host-obj1-identity
ciscoasa(config-network-object)# host 10.1.1.1
ciscoasa(config-network-object)# object network my-host-obj1
ciscoasa(config-network-object)# host 10.1.1.1
ciscoasa(config-network-object)# nat (inside,outside) static my-host-obj1-identity
```
## <span id="page-15-0"></span>**Configuring Per-Session PAT Rules**

By default, all TCP PAT traffic and all UDP DNS traffic uses per-session PAT. To use multi-session PAT for traffic, you can configure per-session PAT rules: a permit rule uses per-session PAT, and a deny rule uses multi-session PAT. For more information about per-session vs. multi-session PAT, see the "Per-Session PAT vs. Multi-Session PAT" section on page 3-9.

#### **Defaults**

By default, the following rules are installed:

```
xlate per-session permit tcp any4 any4
xlate per-session permit tcp any4 any6
xlate per-session permit tcp any6 any4
xlate per-session permit tcp any6 any6
xlate per-session permit udp any4 any4 eq domain
xlate per-session permit udp any4 any6 eq domain
xlate per-session permit udp any6 any4 eq domain
xlate per-session permit udp any6 any6 eq domain
```
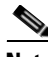

**Note** You cannot remove these rules, and they always exist after any manually-created rules. Because rules are evaluated in order, you can override the default rules. For example, to completely negate these rules, you could add the following:

xlate per-session deny tcp any4 any4 xlate per-session deny tcp any4 any6 xlate per-session deny tcp any6 any4 xlate per-session deny tcp any6 any6 xlate per-session deny udp any4 any4 eq domain xlate per-session deny udp any4 any6 eq domain xlate per-session deny udp any6 any4 eq domain xlate per-session deny udp any6 any6 eq domain

### **Detailed Steps**

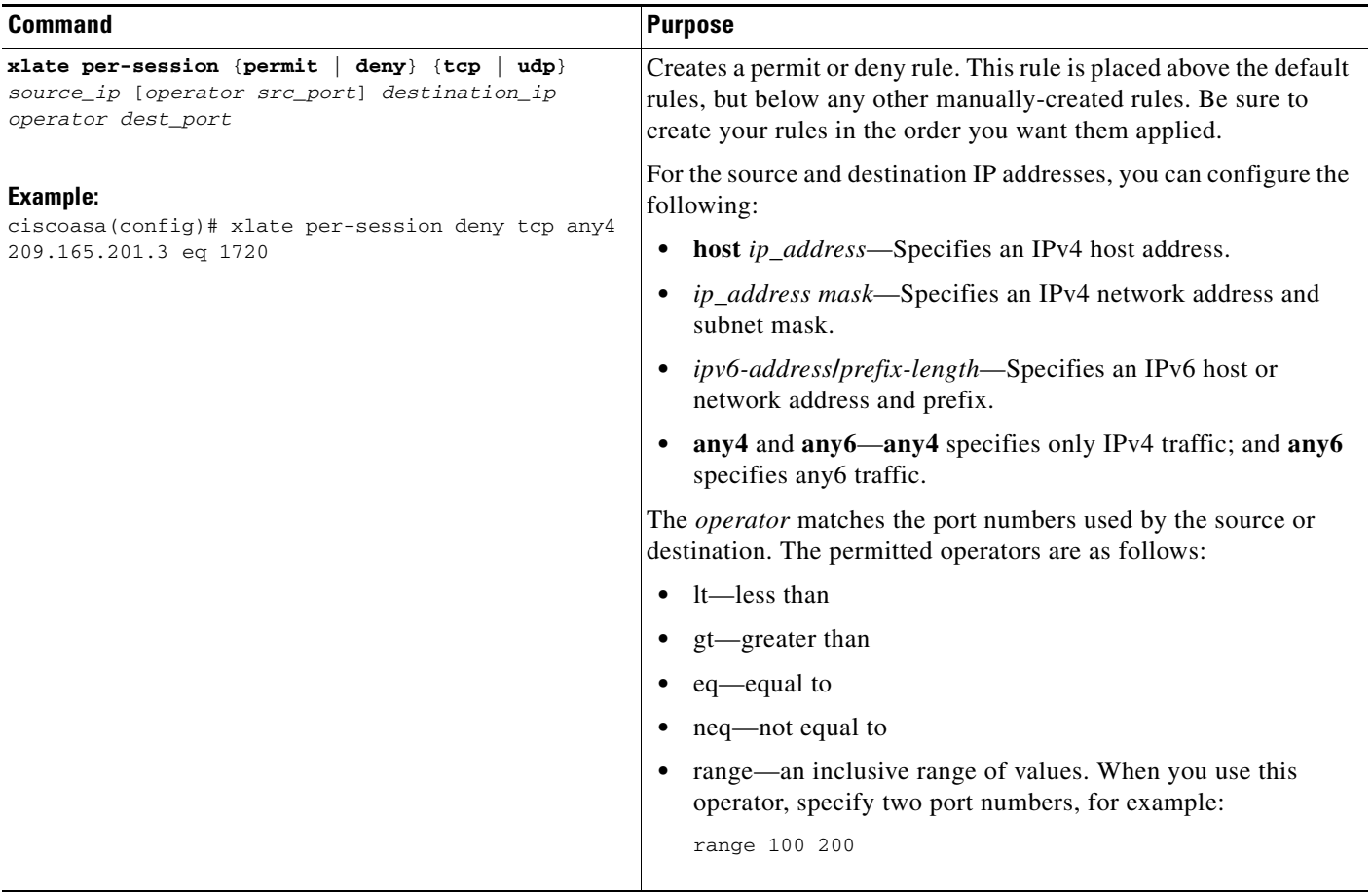

### **Examples**

 $\overline{\phantom{a}}$ 

The following example creates a deny rule for H.323 traffic, so that it uses multi-session PAT:

ciscoasa(config)# xlate per-session deny tcp any4 209.165.201.7 eq 1720 ciscoasa(config)# xlate per-session deny udp any4 209.165.201.7 range 1718 1719

# <span id="page-16-0"></span>**Monitoring Network Object NAT**

To monitor object NAT, enter one of the following commands:

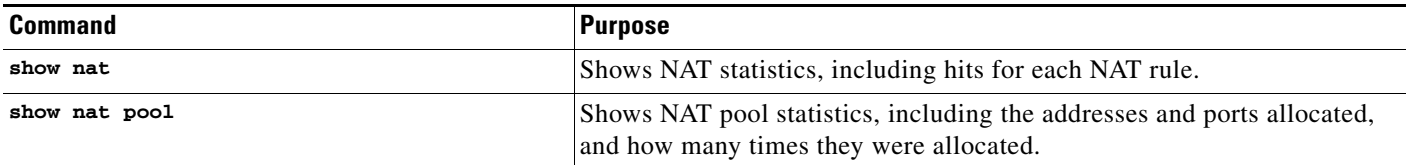

Ι

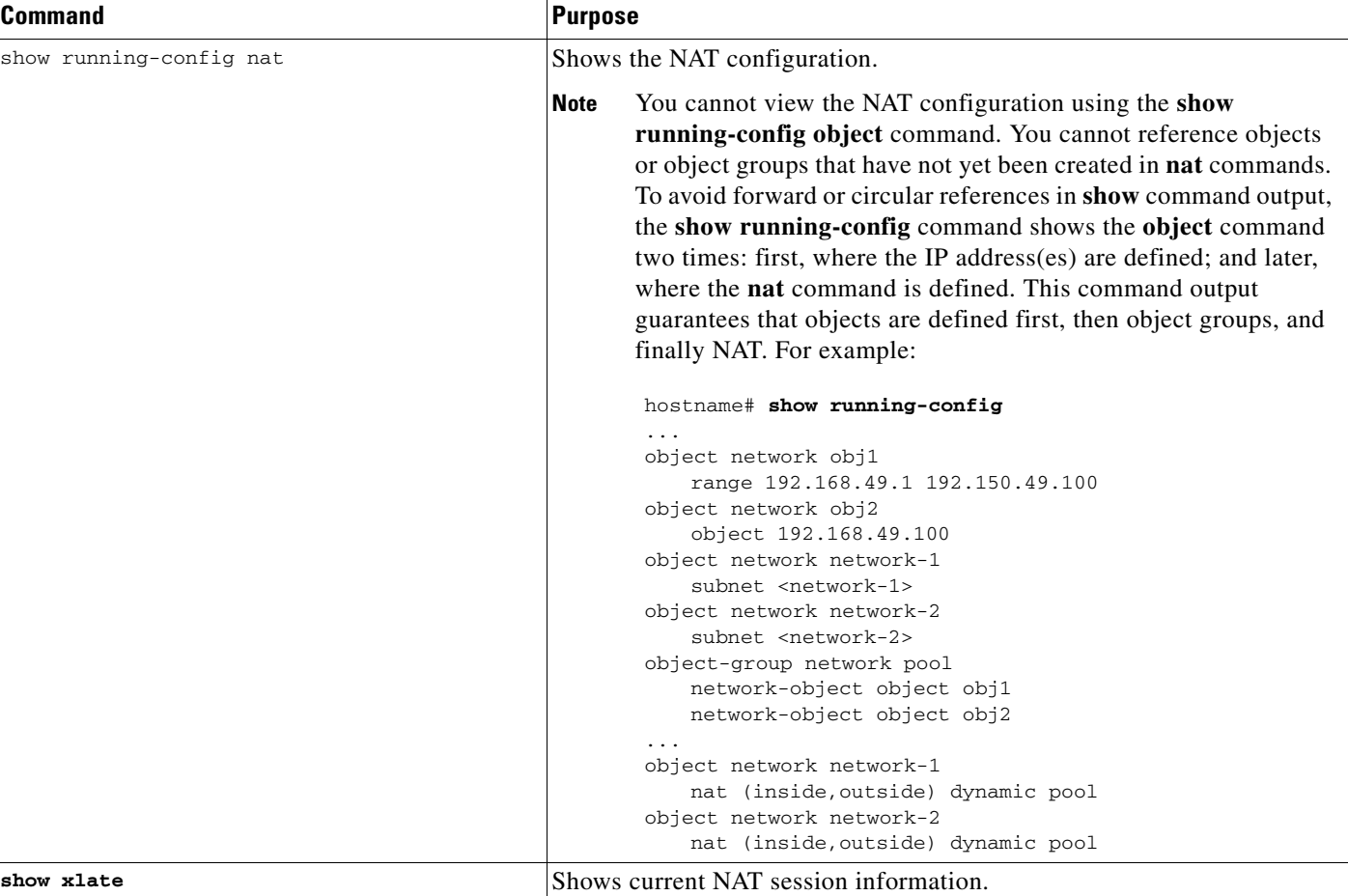

# <span id="page-17-0"></span>**Configuration Examples for Network Object NAT**

This section includes the following configuration examples:

- **•** [Providing Access to an Inside Web Server \(Static NAT\), page 4-19](#page-18-0)
- [NAT for Inside Hosts \(Dynamic NAT\) and NAT for an Outside Web Server \(Static NAT\), page 4-19](#page-18-1)
- **•** [Inside Load Balancer with Multiple Mapped Addresses \(Static NAT, One-to-Many\), page 4-21](#page-20-0)
- **•** [Single Address for FTP, HTTP, and SMTP \(Static NAT-with-Port-Translation\), page 4-22](#page-21-0)
- **•** [DNS Server on Mapped Interface, Web Server on Real Interface \(Static NAT with DNS](#page-22-0)  [Modification\), page 4-23](#page-22-0)
- **•** [DNS Server and FTP Server on Mapped Interface, FTP Server is Translated \(Static NAT with DNS](#page-24-0)  [Modification\), page 4-25](#page-24-0)
- IPv4 DNS Server and FTP Server on Mapped Interface, IPv6 Host on Real Interface (Static NAT64 [with DNS64 Modification\), page 4-26](#page-25-0)

I

## <span id="page-18-0"></span>**Providing Access to an Inside Web Server (Static NAT)**

The following example performs static NAT for an inside web server. The real address is on a private network, so a public address is required. Static NAT is necessary so hosts can initiate traffic to the web server at a fixed address. (See [Figure 4-1\)](#page-18-2).

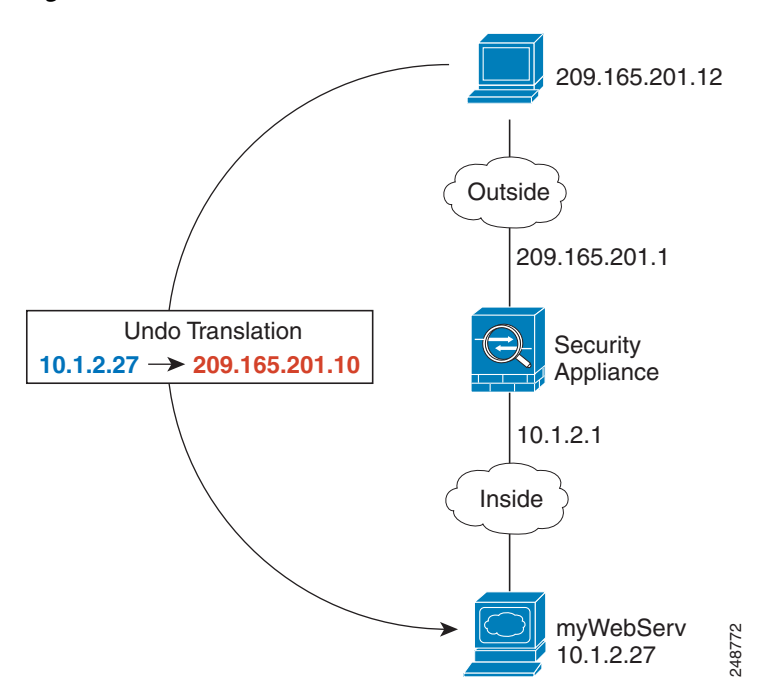

<span id="page-18-2"></span>*Figure 4-1 Static NAT for an Inside Web Server*

**Step 1** Create a network object for the internal web server: ciscoasa(config)# **object network myWebServ Step 2** Define the web server address: ciscoasa(config-network-object)# **host 10.1.2.27 Step 3** Configure static NAT for the object: ciscoasa(config-network-object)# **nat (inside,outside) static 209.165.201.10**

## <span id="page-18-1"></span>**NAT for Inside Hosts (Dynamic NAT) and NAT for an Outside Web Server (Static NAT)**

The following example configures dynamic NAT for inside users on a private network when they access the outside. Also, when inside users connect to an outside web server, that web server address is translated to an address that appears to be on the inside network. (See [Figure 4-2\)](#page-19-0).

I

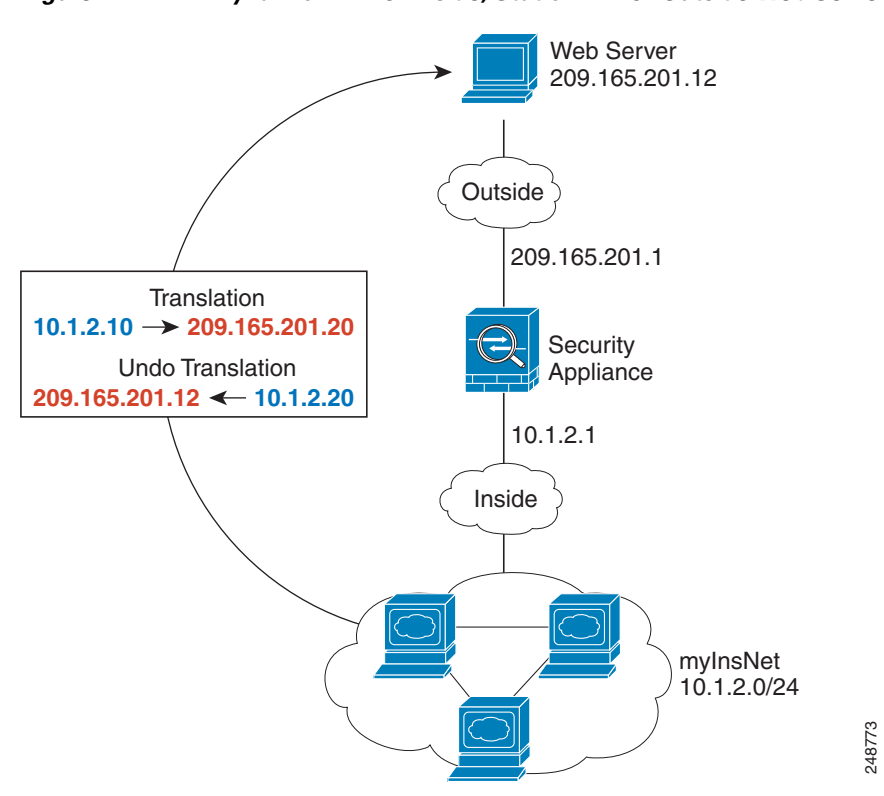

<span id="page-19-0"></span>*Figure 4-2 Dynamic NAT for Inside, Static NAT for Outside Web Server*

- **Step 1** Create a network object for the dynamic NAT pool to which you want to translate the inside addresses: ciscoasa(config)# **object network myNatPool** ciscoasa(config-network-object)# **range 209.165.201.20 209.165.201.30 Step 2** Create a network object for the inside network: ciscoasa(config)# **object network myInsNet** ciscoasa(config-network-object)# **subnet 10.1.2.0 255.255.255.0 Step 3** Enable dynamic NAT for the inside network: ciscoasa(config-network-object)# **nat (inside,outside) dynamic myNatPool Step 4** Create a network object for the outside web server: ciscoasa(config)# **object network myWebServ Step 5** Define the web server address: ciscoasa(config-network-object)# **host 209.165.201.12**
- **Step 6** Configure static NAT for the web server: ciscoasa(config-network-object)# **nat (outside,inside) static 10.1.2.20**

 $\mathbf I$ 

# <span id="page-20-0"></span>**Inside Load Balancer with Multiple Mapped Addresses (Static NAT, One-to-Many)**

The following example shows an inside load balancer that is translated to multiple IP addresses. When an outside host accesses one of the mapped IP addresses, it is untranslated to the single load balancer address. Depending on the URL requested, it redirects traffic to the correct web server. (See [Figure 4-3\)](#page-20-1).

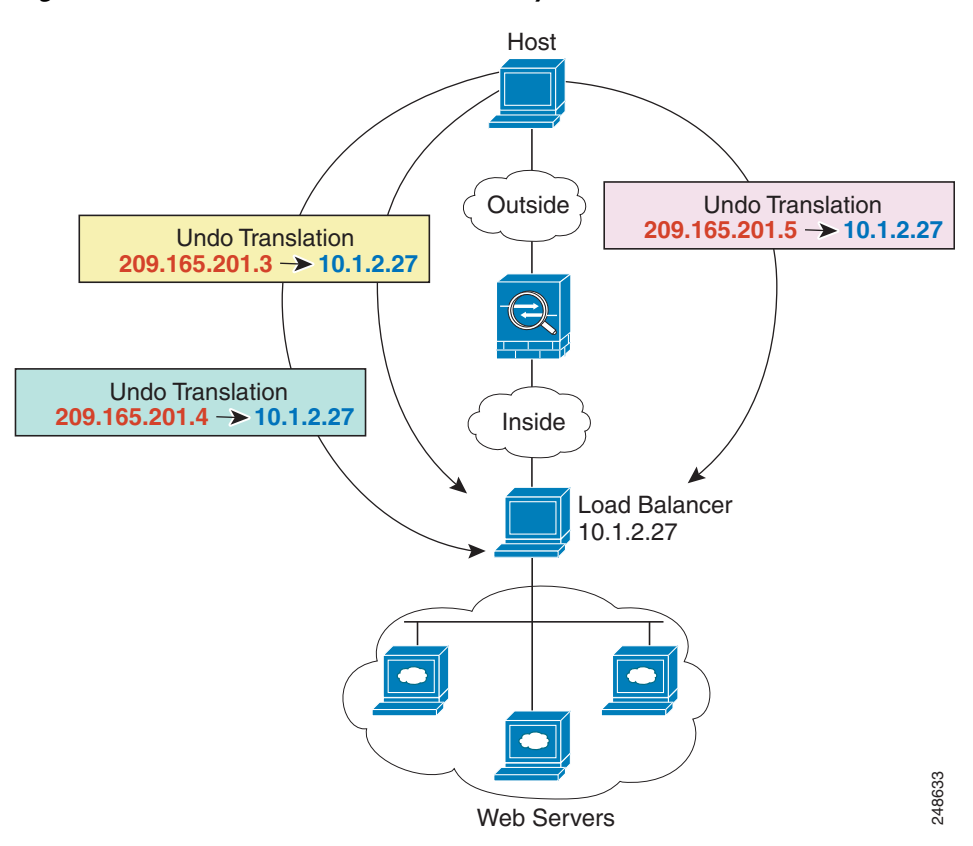

<span id="page-20-1"></span>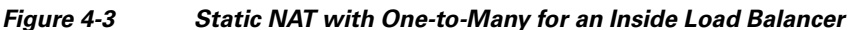

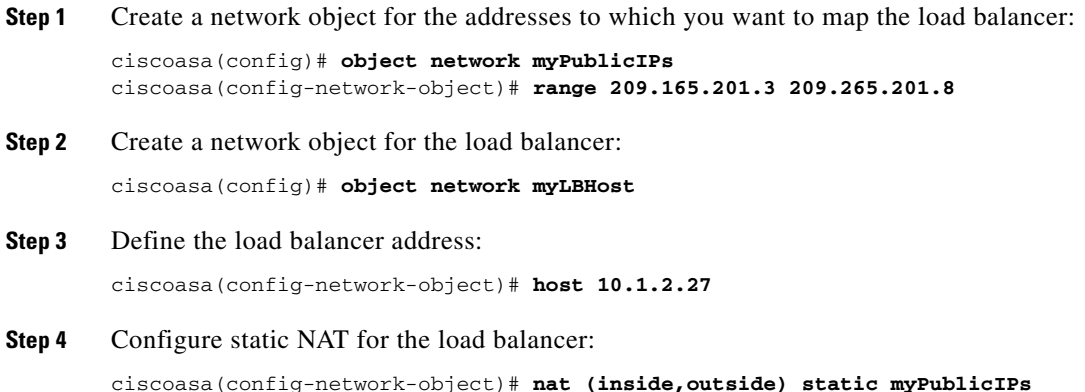

 $\mathbf l$ 

## <span id="page-21-0"></span>**Single Address for FTP, HTTP, and SMTP (Static NAT-with-Port-Translation)**

The following static NAT-with-port-translation example provides a single address for remote users to access FTP, HTTP, and SMTP. These servers are actually different devices on the real network, but for each server, you can specify static NAT-with-port-translation rules that use the same mapped IP address, but different ports. (See [Figure 4-4.](#page-21-1))

<span id="page-21-1"></span>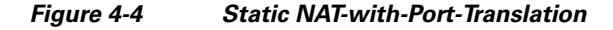

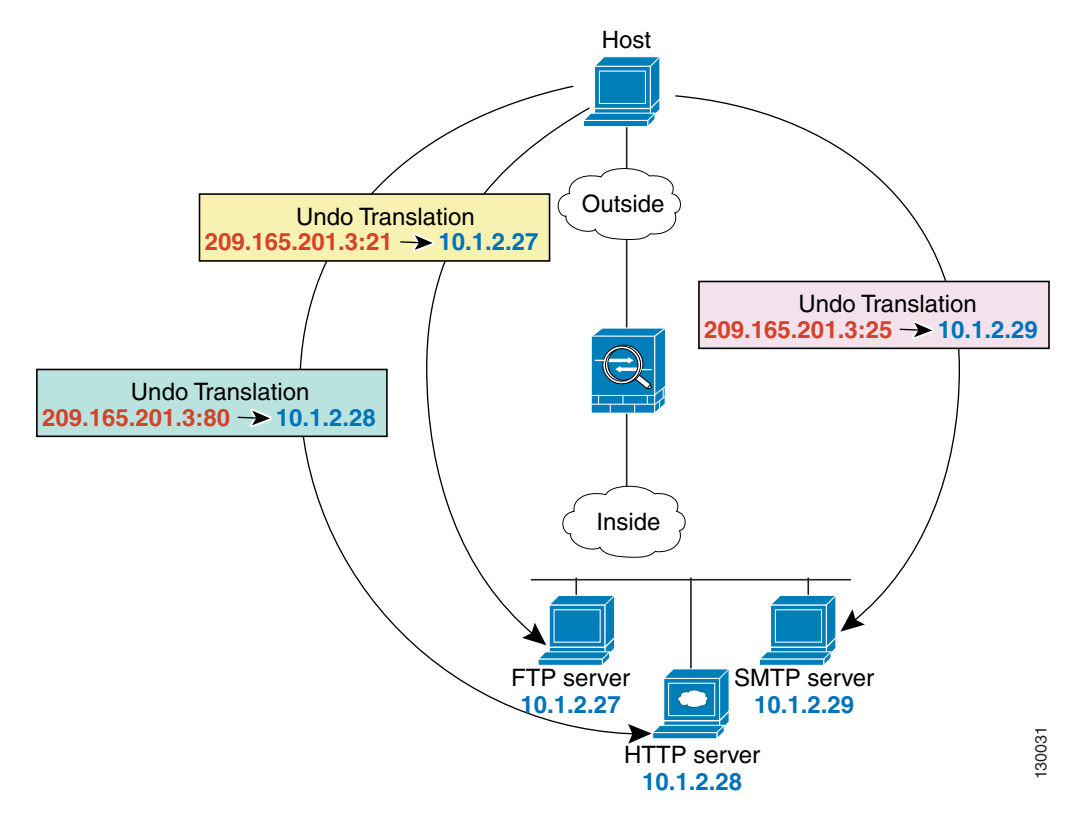

- **Step 1** Create a network object for the FTP server address: ciscoasa(config)# **object network FTP\_SERVER**
- **Step 2** Define the FTP server address, and configure static NAT with identity port translation for the FTP server: ciscoasa(config-network-object)# **host 10.1.2.27** ciscoasa(config-network-object)# **nat (inside,outside) static 209.165.201.3 service tcp ftp ftp**
- **Step 3** Create a network object for the HTTP server address:

ciscoasa(config)# **object network HTTP\_SERVER**

**Step 4** Define the HTTP server address, and configure static NAT with identity port translation for the HTTP server:

```
ciscoasa(config-network-object)# host 10.1.2.28
ciscoasa(config-network-object)# nat (inside,outside) static 209.165.201.3 service tcp 
http http
```
 $\mathbf I$ 

**Step 5** Create a network object for the SMTP server address:

ciscoasa(config)# **object network SMTP\_SERVER**

**Step 6** Define the SMTP server address, and configure static NAT with identity port translation for the SMTP server:

ciscoasa(config-network-object)# **host 10.1.2.29** ciscoasa(config-network-object)# **nat (inside,outside) static 209.165.201.3 service tcp smtp smtp**

## <span id="page-22-0"></span>**DNS Server on Mapped Interface, Web Server on Real Interface (Static NAT with DNS Modification)**

For example, a DNS server is accessible from the outside interface. A server, ftp.cisco.com, is on the inside interface. You configure the ASA to statically translate the ftp.cisco.com real address (10.1.3.14) to a mapped address (209.165.201.10) that is visible on the outside network. (See [Figure 4-5](#page-23-0).) In this case, you want to enable DNS reply modification on this static rule so that inside users who have access to ftp.cisco.com using the real address receive the real address from the DNS server, and not the mapped address.

Ι

When an inside host sends a DNS request for the address of ftp.cisco.com, the DNS server replies with the mapped address (209.165.201.10). The ASA refers to the static rule for the inside server and translates the address inside the DNS reply to 10.1.3.14. If you do not enable DNS reply modification, then the inside host attempts to send traffic to 209.165.201.10 instead of accessing ftp.cisco.com directly.

### <span id="page-23-0"></span>*Figure 4-5 DNS Reply Modification*

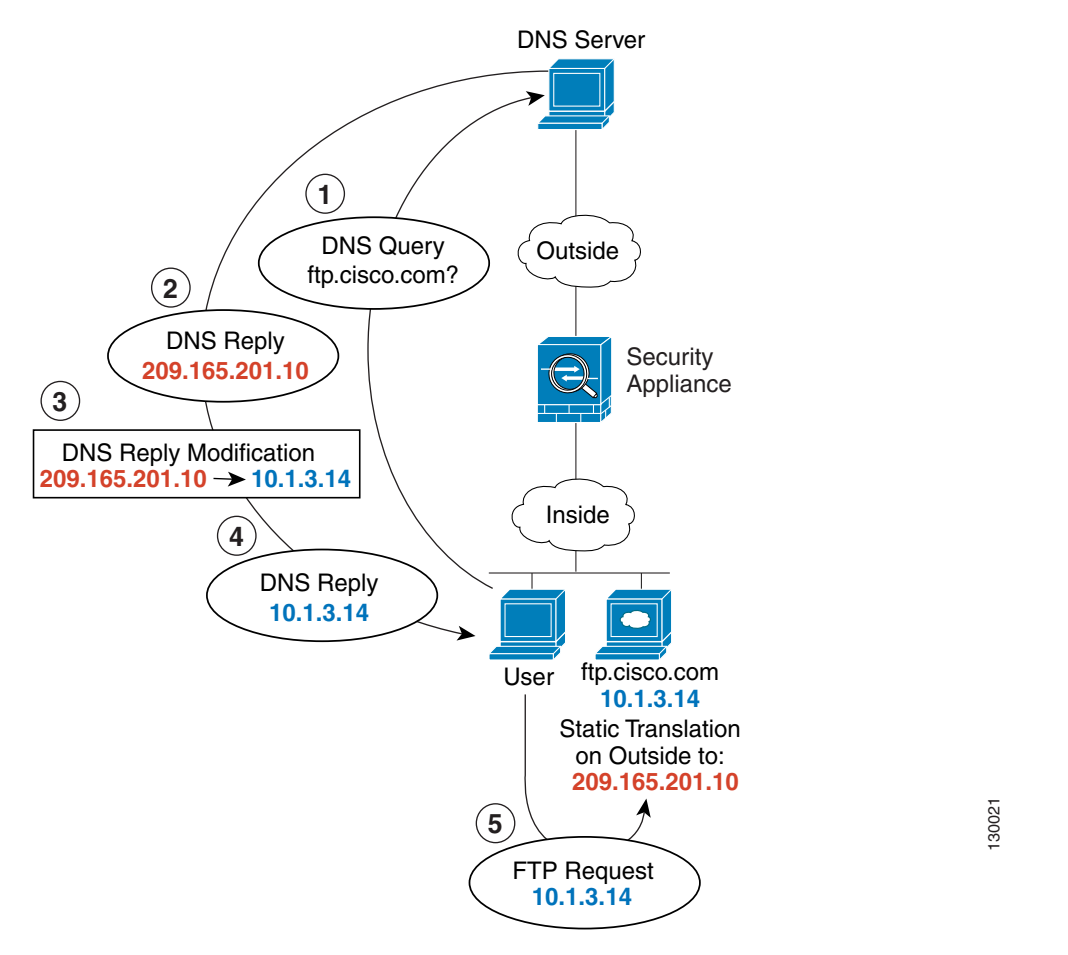

**Step 1** Create a network object for the FTP server address:

ciscoasa(config)# **object network FTP\_SERVER**

**Step 2** Define the FTP server address, and configure static NAT with DNS modification:

```
ciscoasa(config-network-object)# host 10.1.3.14
ciscoasa(config-network-object)# nat (inside,outside) static 209.165.201.10 dns
```
# <span id="page-24-0"></span>**DNS Server and FTP Server on Mapped Interface, FTP Server is Translated (Static NAT with DNS Modification)**

[Figure 4-6](#page-24-1) shows an FTP server and DNS server on the outside. The ASA has a static translation for the outside server. In this case, when an inside user requests the address for ftp.cisco.com from the DNS server, the DNS server responds with the real address, 209.165.201.10. Because you want inside users to use the mapped address for ftp.cisco.com (10.1.2.56) you need to configure DNS reply modification for the static translation.

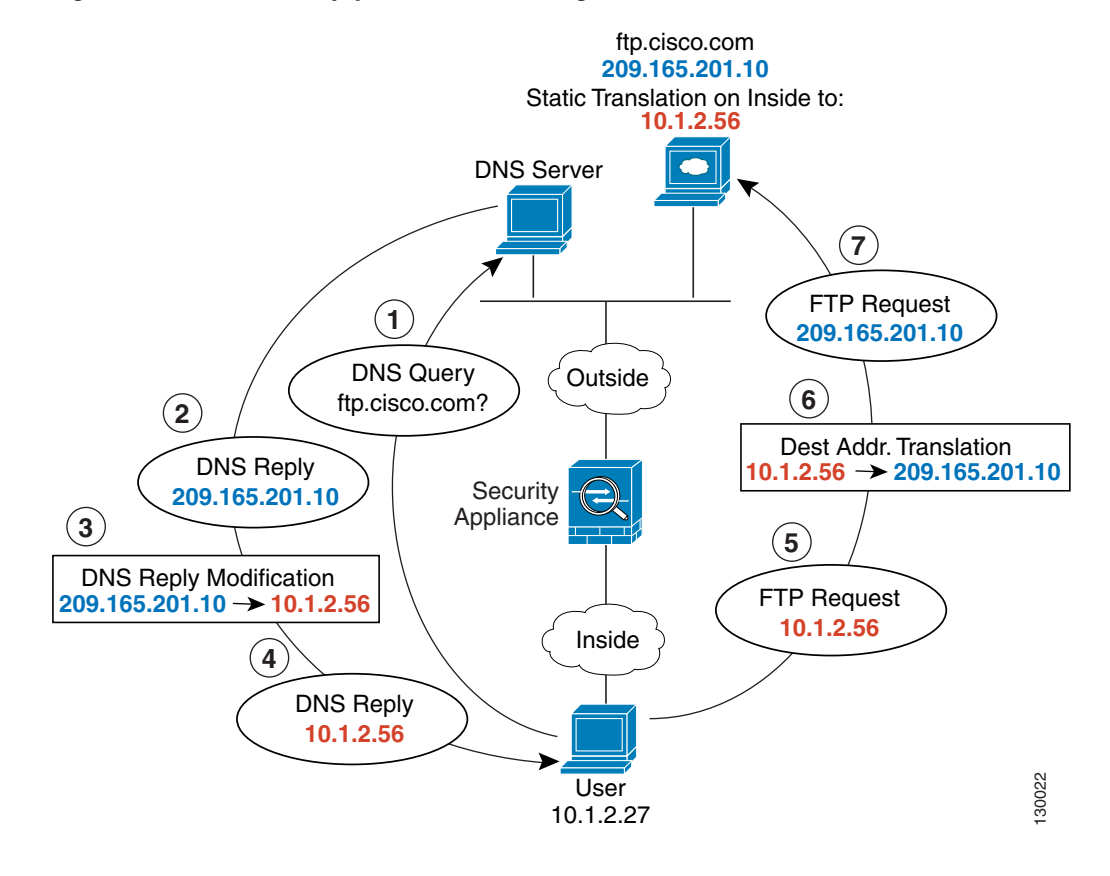

#### <span id="page-24-1"></span>*Figure 4-6 DNS Reply Modification Using Outside NAT*

**Step 1** Create a network object for the FTP server address: ciscoasa(config)# **object network FTP\_SERVER**

I

**Step 2** Define the FTP server address, and configure static NAT with DNS modification:

ciscoasa(config-network-object)# **host 209.165.201.10** ciscoasa(config-network-object)# **nat (outside,inside) static 10.1.2.56 dns**

I

# <span id="page-25-0"></span>**IPv4 DNS Server and FTP Server on Mapped Interface, IPv6 Host on Real Interface (Static NAT64 with DNS64 Modification)**

[Figure 4-6](#page-24-1) shows an FTP server and DNS server on the outside IPv4 network. The ASA has a static translation for the outside server. In this case, when an inside IPv6 user requests the address for ftp.cisco.com from the DNS server, the DNS server responds with the real address, 209.165.200.225. Because you want inside users to use the mapped address for ftp.cisco.com (2001:DB8::D1A5:C8E1) you need to configure DNS reply modification for the static translation. This example also includes a static NAT translation for the DNS server, and a PAT rule for the inside IPv6 hosts.

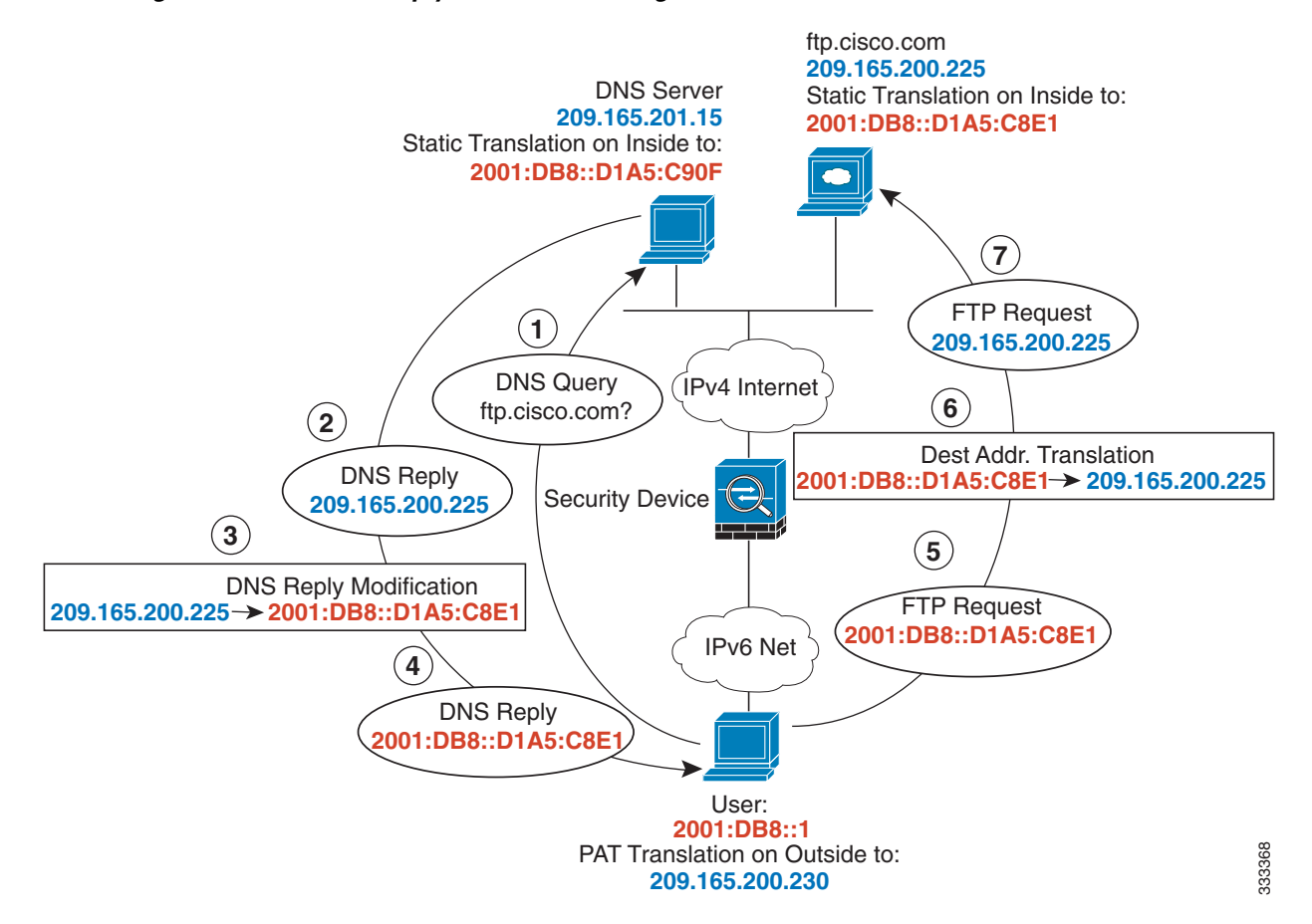

*Figure 4-7 DNS Reply Modification Using Outside NAT*

- **Step 1** Configure static NAT with DNS modification for the FTP server.
	- **a.** Create a network object for the FTP server address.

```
ciscoasa(config)# object network FTP_SERVER
```
**b.** Define the FTP server address, and configure static NAT with DNS modification and, because this is a one-to-one translation, configure the net-to-net method for NAT46.

```
ciscoasa(config-network-object)# host 209.165.200.225
ciscoasa(config-network-object)# nat (outside,inside) static 2001:DB8::D1A5:C8E1/128 
net-to-net dns
```
I

#### **Step 2** Configure NAT for the DNS server.

**a.** Create a network object for the DNS server address.

ciscoasa(config)# **object network DNS\_SERVER**

**b.** Define the DNS server address, and configure static NAT using the net-to-net method.

ciscoasa(config-network-object)# **host 209.165.201.15** ciscoasa(config-network-object)# **nat (outside,inside) static 2001:DB8::D1A5:C90F/128 net-to-net**

**Step 3** Configure an IPv4 PAT pool for translating the inside IPv6 network.

```
ciscoasa(config)# object network IPv4_POOL
ciscoasa(config-network-object)# range 203.0.113.1 203.0.113.254
```
#### **Step 4** Configure PAT for the inside IPv6 network.

**a.** Create a network object for the inside IPv6 network.

ciscoasa(config)# **object network IPv6\_INSIDE**

**b.** Define the IPv6 network address, and configure dynamic NAT using a PAT pool.

ciscoasa(config-network-object)# **subnet 2001:DB8::/96** ciscoasa(config-network-object)# **nat (inside,outside) dynamic pat-pool IPv4\_POOL**

 $\mathsf I$ 

# <span id="page-27-0"></span>**Feature History for Network Object NAT**

[Table 4-1](#page-27-1) lists each feature change and the platform release in which it was implemented.

<span id="page-27-1"></span>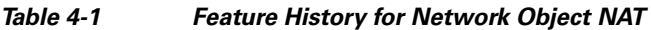

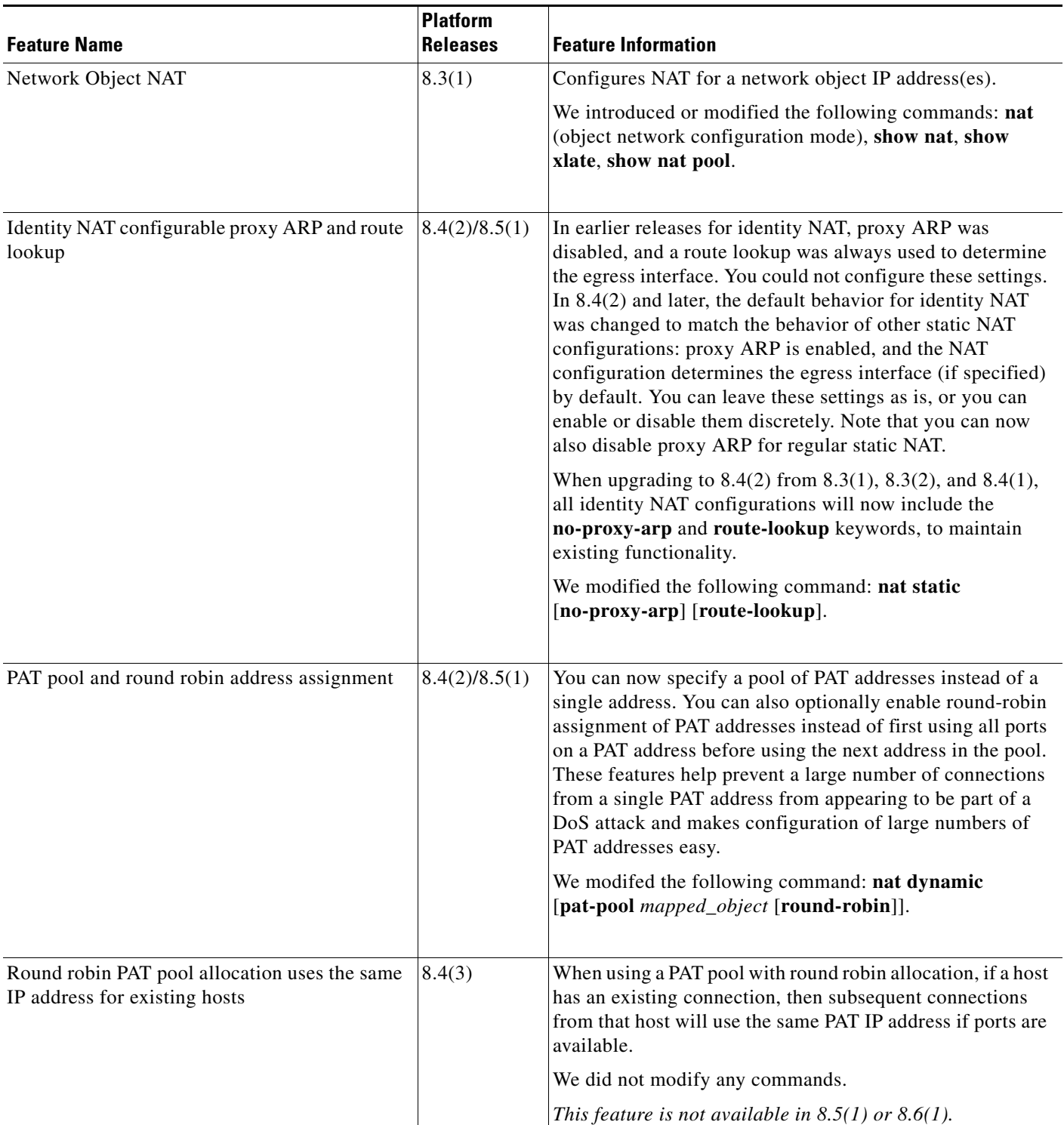

 $\mathbf{I}$ 

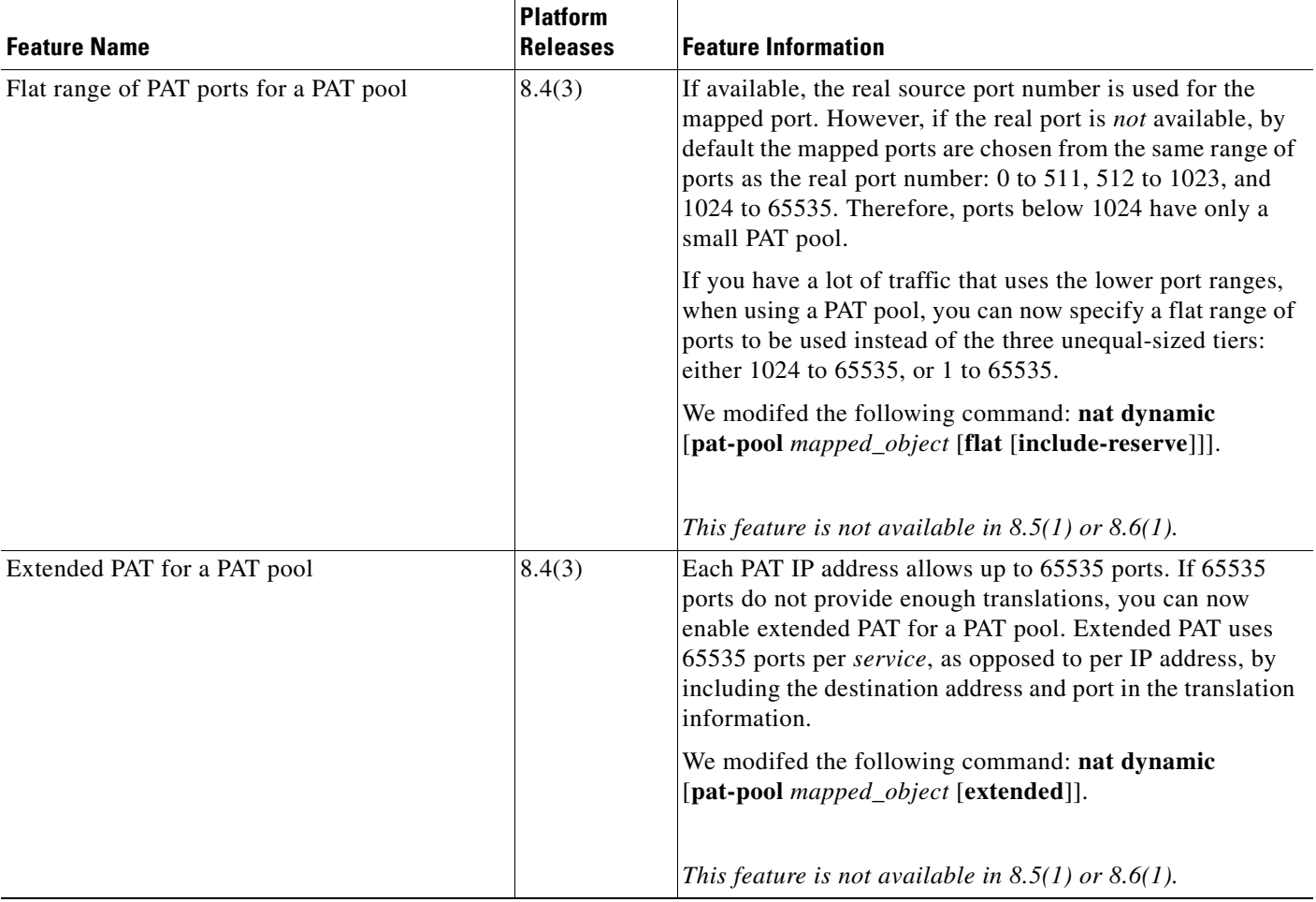

## *Table 4-1 Feature History for Network Object NAT (continued)*

 $\blacksquare$ 

 $\mathsf I$ 

**The Second** 

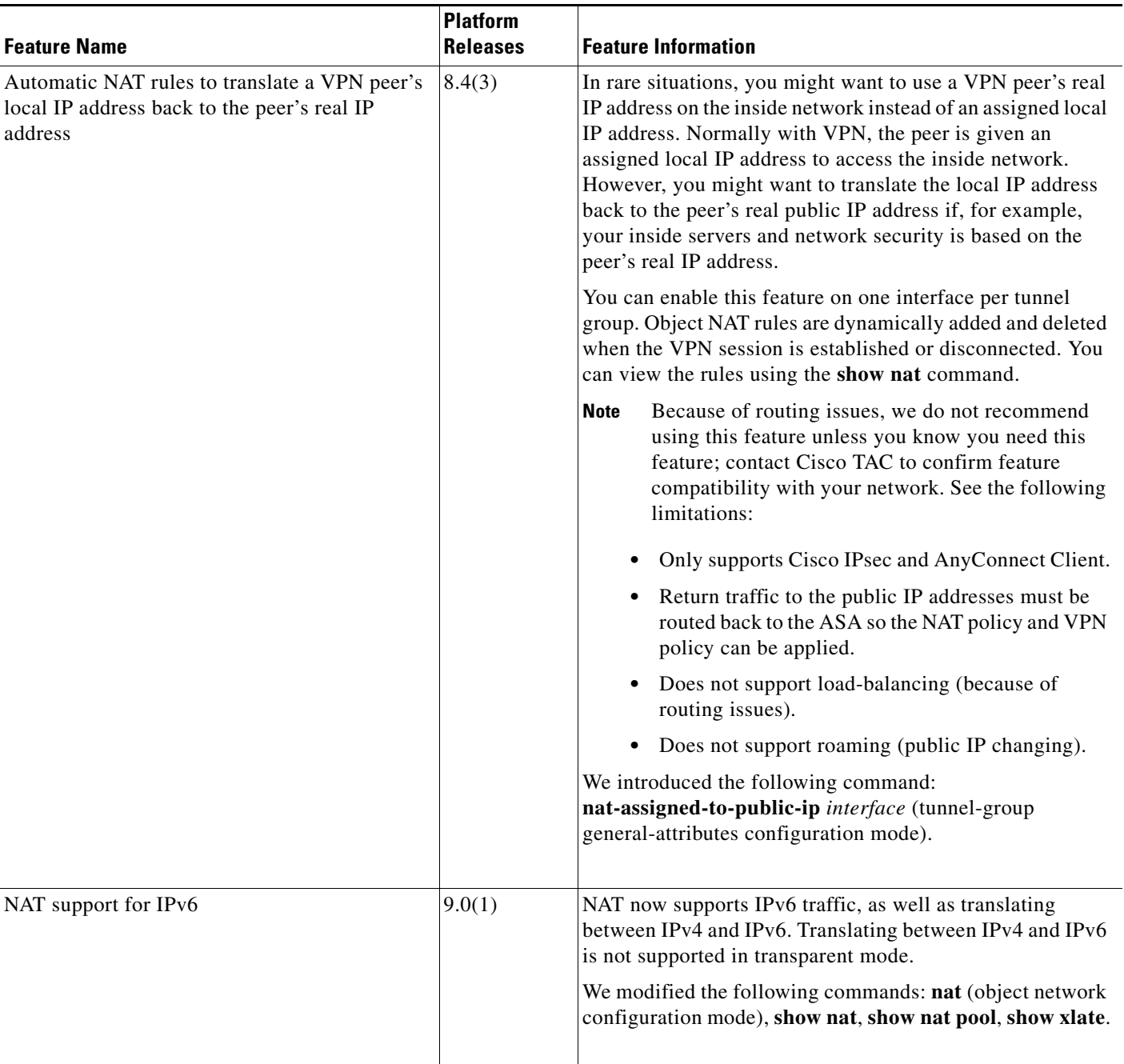

## *Table 4-1 Feature History for Network Object NAT (continued)*

×

 $\mathbf{I}$ 

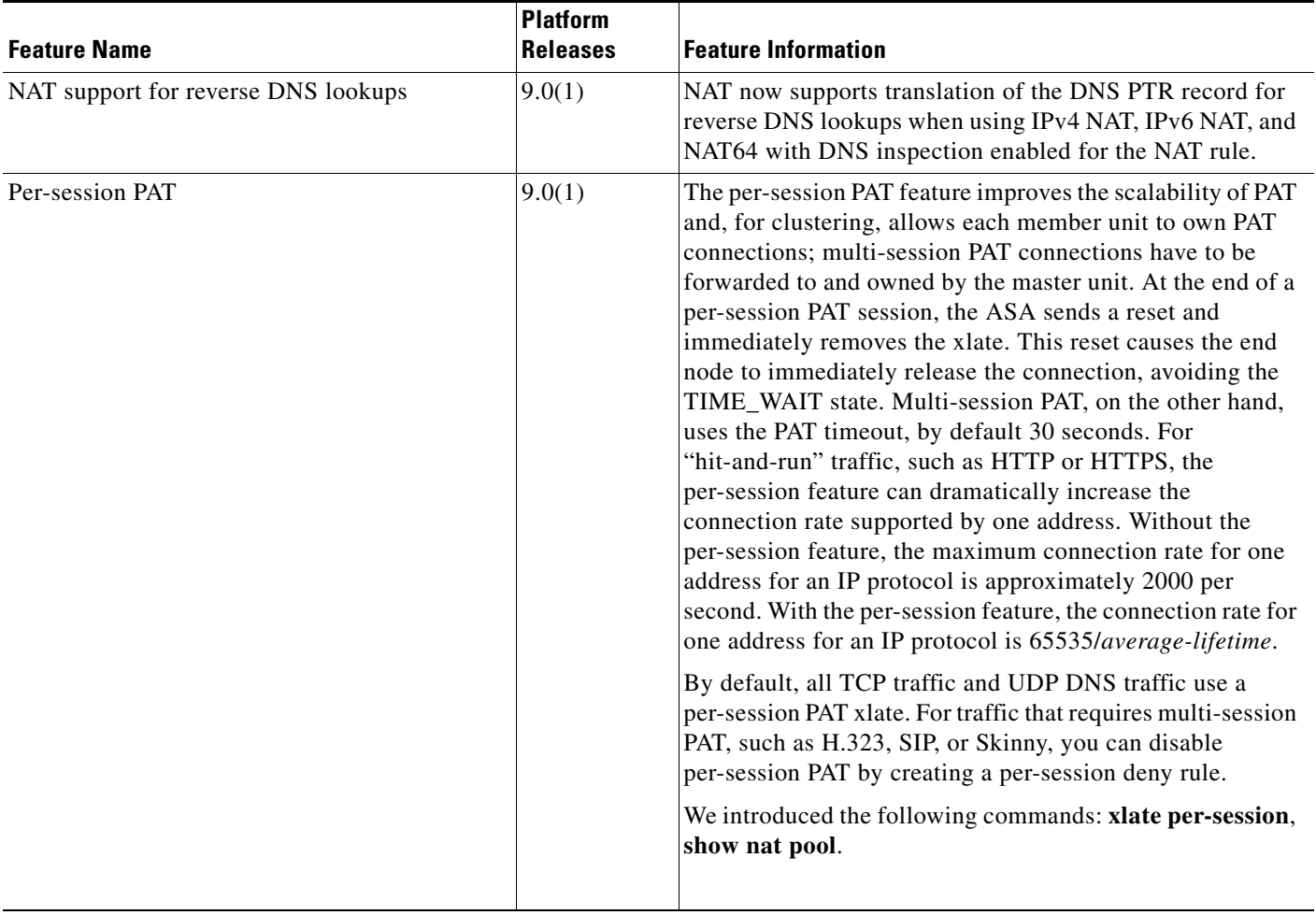

## *Table 4-1 Feature History for Network Object NAT (continued)*

 $\blacksquare$ 

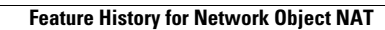

H

 $\mathsf I$